# **SimCX Documentation**

*Release 1.0.0-beta.21*

**Tiago Baptista**

**Apr 13, 2018**

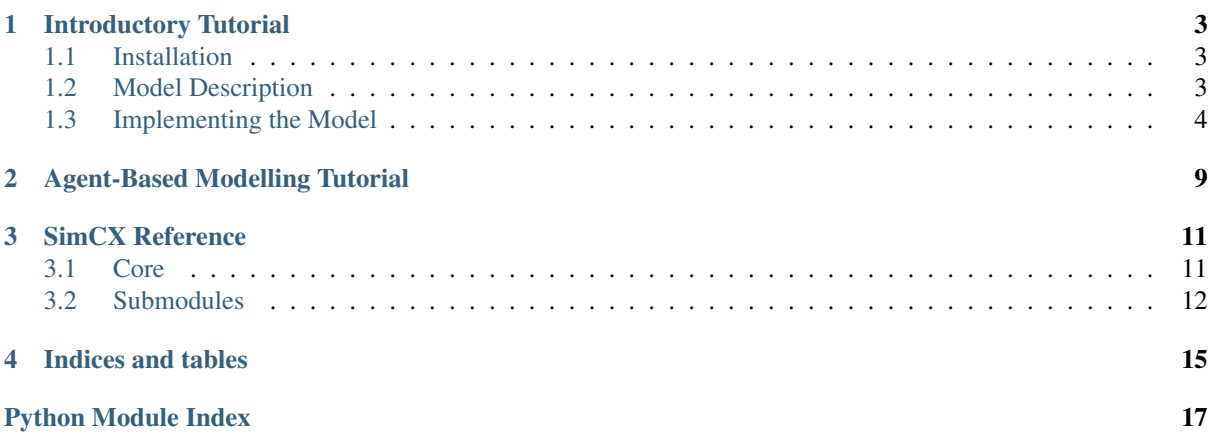

Note: This documentation is under development.

### **Introductory Tutorial**

<span id="page-6-0"></span>In this first contact with the SimCX framework, we will walk you through its basic components and create an example project in that process.

The framework has been mainly developed as a tool to teach complex systems. As such, a lot of the design decisions are biased towards that purpose. Most of the examples have also that bias.

In SimCX there are three base components (implemented as python classes): The  $Simulator$  that implements the simulation core, the [Visual](#page-15-1) that is used to show the state of a simulator, and the [Display](#page-14-3) that controls one application window and can contain several visuals. We then provide, in two submodules, several specific implementations of simulators and visuals. You can use these, or create your own simulators and visuals, by deriving the base classes. Regarding the visual components, the framework supports the use of matplotlib (through the [MplVisual](#page-14-4) class), or you can use OpenGL directly using the pyglet module.

The framework is generic in the sense that we can use several modelling and simulation paradigms, like difference equations, differential equations, or agent-based modelling. In this first tutorial we will focus on using difference equations to simulate a dynamical system.

# <span id="page-6-1"></span>**Installation**

Before we start, we need to install SimCX and all its dependencies. Be aware that the framework has been developed for Python 3, and mainly tested on that version. Nevertheless, we make an effort to make it compatible with Python 2.7.

SimCX is available from the PyPI repository. To install, on a terminal (Command Prompt on Windows), execute the following command:

\$ pip install simcx

That command will install SimCX and all its dependencies. Make sure that the pip command you are running is from the Python version you wish to install the framework on. On Windows, the pip command may not be on the system path. In that case you will need to provide the full path to the pip executable, or navigate to its directory before executing.

# <span id="page-6-2"></span>**Model Description**

In this tutorial we will use SimCX to model population growth using difference equations. We will use an example taken from Hiroki Sayama's book Introduction to the Modeling and Analysis of Complex Systems [1]. To start we will model a population with exponential growth, using the following equation:

 $x_t = ax_{t-1}$ 

Here,  $x_t$  is the population size at time step t,  $x_{t-1}$  is the population size at time step  $t-1$ , and a is the growth ratio of the population per time step. This simple model will give us an unbounded exponential growth of the population, which is not very life like. We can thus consider adding a bound to the size of the population, using the following equation:

$$
x_t = x_{t-1} + rx_{t-1} \left( 1 - \frac{x_{t-1}}{K} \right)
$$

We have introduced a new parameter  $K$  that represents the carrying capacity of the environment. Also, we have made the following substitution  $r = a - 1$ . To get more details on the mathematical modelling and derivation of these equations, refer to [1].

### <span id="page-7-0"></span>**Implementing the Model**

Let us start with the implementation. We will first need to import the SimCX package. We will also need some of the ready-made simulator and visual classes from the sub-modules. In this example, we will use the simulators. FunctionIterator simulator and the visuals. TimeSeries visual.

```
import simcx
from simcx.simulators import FunctionIterator
from simcx.visuals import TimeSeries
```
We now need to define the function for our first difference equation. To accommodate different values for our growth rate parameter, we define a python function that in turn returns a function.

```
def eq1(a):
    return lambda x: a * x
```
Next we will create a new window to control our simulation. This is done by creating a new instance of the  $Display$  class. By default the window is created with a size of 500x500 pixels. You can change this using the width and height parameters of the constructor. We will also need our simulator and a plot to analyse the behaviour of our system. In this case we will use a time series plot.

```
display = simcx.Display()
a = 1.2 # The growth rate
x0 = 10 # The initial population size
sim = FunctionIterator(eq1(a), x0)orbit = TimeSeries(sim)
display.add_simulator(sim)
display.add_visual(orbit)
simcx.run()
```
The code is self-explanatory. We first create the display, then we set the values for our parameters, and create the simulator. We then create the visual, and add both to the display. We now have everything setup to run our simulation, and to do that, simply call the function  $run($ ). This function will enter the main loop of the program, displaying the window and awaiting user interaction. The default keyboard bindings are:

- Space: Continue or Pause simulation
- S: Step the simulation
- R: Reset the simulation (if the simulator supports it)
- ALT+R: Start recording the window
- F: Show or hide frames per second

By default, when a display is created, it is in paused mode. You can then run the simulation step by step by using the S key, or let the simulation run with the Space key. After some iterations of the simulation, you should se something like what is shown in [Fig.](#page-8-0) [1.1.](#page-8-0)

<span id="page-8-0"></span>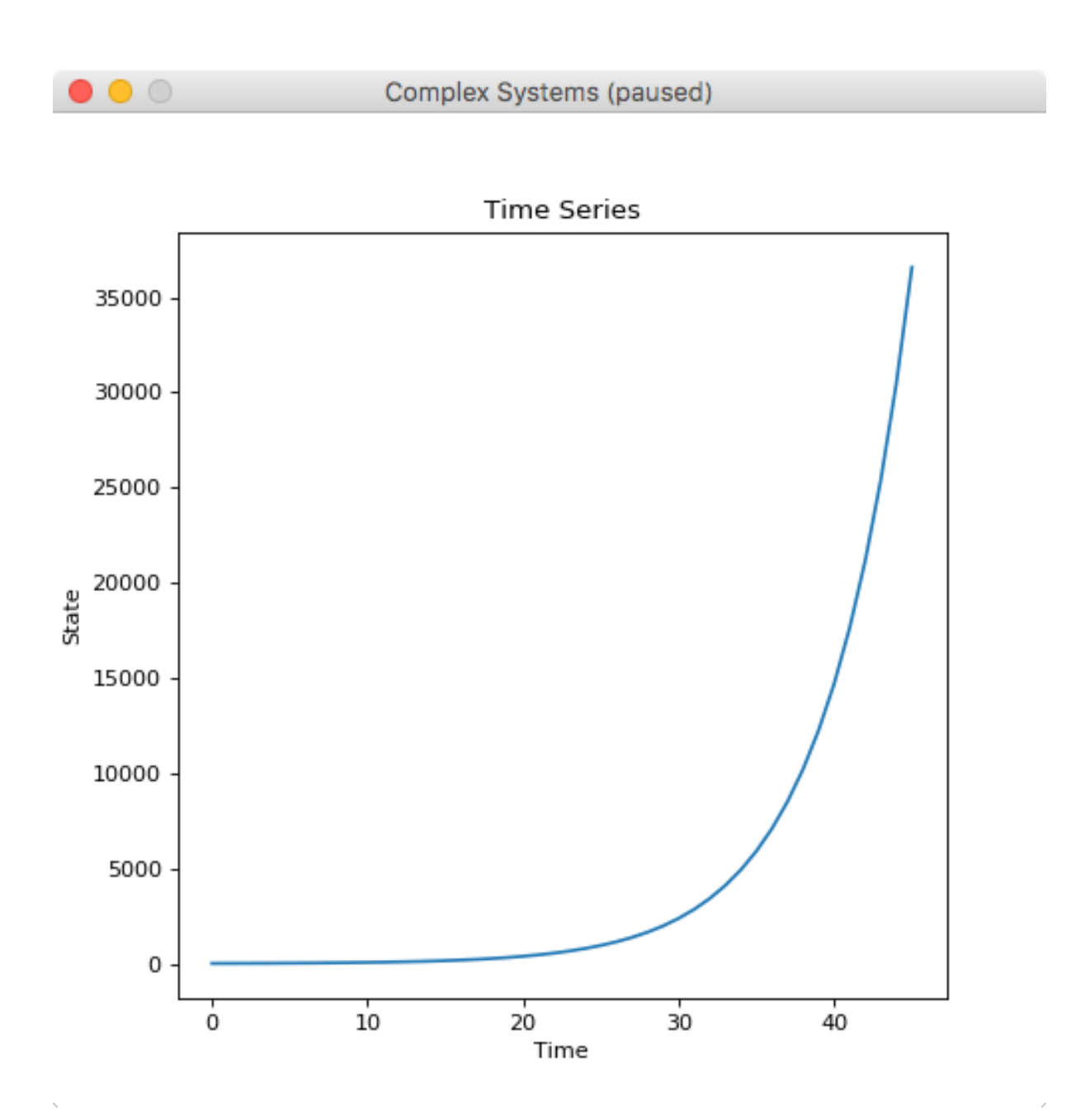

Fig. 1.1: Time series plot of the first model.

It is clear that the population has an exponential growth, and if you try to continue running the model, you will see that it just keeps increasing. Let us then improve our simulation, by using the second equation where we introduce the environments carrying capacity. We will need to define a new function.

**def** eq2(r, K): **return** lambda x:  $x + r*x*(1 - (x / K))$ 

We now need to change our main code block to accommodate this new equation.

```
display = simcx.Display()
a = 1.2x0 = 10K = 1000sim = FunctionIterator(eq2(a - 1, K), x0)orbit = TimeSeries(sim)
display.add_simulator(sim)
display.add_visual(orbit)
simcx.run()
```
Again, running our simulation for some time, we should get something similar to what is shown in [Fig.](#page-10-0) [1.2.](#page-10-0)

We now can see that our population does level out when approaching the carrying capacity of the environment. We can further analyse this system by testing different initial conditions. Fortunately, both the simulator and visual classes used, allow us to set more than one value for the initial state. By changing the line:

 $x0 = [0, 10, 200, 1000]$ 

We are now testing all these four initial values for the population size. Run the simulation and see what you get.

To end this first tutorial we will make a movie of our simulation run. The framework already provides this capability. To create the movie, you can simply add to your code, before the simcx.run() line, the following:

```
display.start_recording('movie.mp4')
```
This will create a movie file, with the filename provided. The recording will span the whole simulation run. From the start, up to the application close. For each step of the simulation, one frame will be recorded. By default, the movie will be recorded with a frame rate of 20 fps, but that can be changed by passing the fps parameter to the  $Display. start\_recording()$  method. We can also alter the bitrate of the recording from the default of 1800 Kbps. You can also start a recording during any simulation without adding any code, simply by using the ALT+R keyboard shortcut. In that case, the file will have the default name of *simcx.mp4*.

In this example we mostly made use of the simulators and visuals that are provided with the framework. To make full use of SimCX, though, you may need to implement your own simulators and visuals. To get an idea of how the ones used in this tutorial work, have a look at the reference (and code) for both the [simulators.FunctionIterator](#page-15-2) and the [visuals.TimeSeries](#page-16-0) classes. In another tutorial we will show you how to create your own.

<span id="page-10-0"></span>![](_page_10_Figure_1.jpeg)

Fig. 1.2: Time series plot of the second model.

# **Agent-Based Modelling Tutorial**

<span id="page-12-0"></span>The SimCX framework works optionally with the pyafai framework for Agent-Based Modeling projects. Although it is possible to implement an agent-based model directly in SimCX, pyafai provides a base multi-agent framework that facilitates the implementation. In this tutorial we present an example of using SimCX with pyafai.

# **SimCX Reference**

### <span id="page-14-6"></span><span id="page-14-1"></span><span id="page-14-0"></span>**Core**

A simulation framework for complex systems modelling and analysis.

```
class simcx.Display(width=500, height=500, interval=0.05, multi_sampling=True, **kwargs)
     Bases: object
```
**add\_simulator**(*sim: simcx.Simulator*)

add visual (*visual: simcx.Visual*,  $x=0$ ,  $y=0$ )

**on\_close**()

**on\_draw**()

**on\_key\_press**(*symbol*, *modifiers*)

**start\_recording**(*filename='simcx.mp4'*, *fps=None*, *bitrate=1800*)

<span id="page-14-5"></span>class simcx.**FFMpegWriter**(*fps=5*, *codec=None*, *bitrate=None*, *extra\_args=None*, *metadata=None*) Bases: matplotlib.animation.FFMpegWriter

**frame\_size**

A tuple (width,height) in pixels of a movie frame.

#### **grab\_frame**(*\*\*savefig\_kwargs*)

Grab the image information from the display and save as a movie frame. The keyword arguments are not being used in the subclass.

**setup**(*display*, *outfile*)

Perform setup for writing the movie file. display: *simcx.Display* instance The Display instance whose framebuffer we want to use. outfile: string The filename of the resulting movie file

<span id="page-14-4"></span>class simcx.**MplVisual**(*sim: simcx.Simulator*, *\*\*kwargs*) Bases: [simcx.Visual](#page-15-1)

#### **update\_image**()

```
class simcx.PyafaiSimulator(world)
    Bases: simcx. Simulator
```
**step**(*delta=0*)

```
class simcx.PyafaiVisual(sim: simcx.PyafaiSimulator, width=500, height=500)
    simcx.Visual
```
#### **draw**()

```
class simcx.Simulator
    Bases: object
```
**reset**()

<span id="page-15-6"></span>**step**(*delta=0*)

```
class simcx.Visual(sim: simcx.Simulator, **kwargs)
     Bases: object
```
**draw**()

<span id="page-15-3"></span>simcx.**run**()

### <span id="page-15-0"></span>**Submodules**

#### <span id="page-15-4"></span>**simcx.simulators module**

This module provides several ready-made simulator classes. Used mainly for the examples given in the Complex Systems course. In this current version, these should *not* be considered stable in terms of API.

```
class simcx.simulators.FinalStateIterator(func, seed, start, end, discard=1000, sam-
                                                ples=250, delta=0.01)
```
Bases: [simcx.Simulator](#page-14-2)

**step**(*delta=0*)

```
class simcx.simulators.FunctionIterator(func, initial_states)
    Bases: simcx.Simulator
```
**reset**()

**step**(*delta=0*)

```
class simcx.simulators.FunctionIterator2D(func, initial_state)
    Bases: simcx.Simulator
```
**step**(*delta=0*)

class simcx.simulators.**IFS**(*transforms*, *probs*, *step\_size=100*) Bases: simcx. Simulator

An Iterated Function Systems simulator using the Chaos Game.

**step**(*delta=0*, *discard=False*)

```
class simcx.simulators.JuliaSet(c, min_x=-2, max_x=2, min_y=-2, max_y=2, samples=500,
                                    iterations=100)
```
Bases: [simcx.Simulator](#page-14-2)

A simulator to calculate the Julia Set of a function in the form  $f(z) = z^2 + c$ . The simulator will compute the Julia Set for the given range (min\_x, min\_y) to (max\_x, max\_y) on creation of the instance.

Note: numexpr optimized version inspired by code by [Jean-François Puget.](https://gist.github.com/jfpuget/60e07a82dece69b011bb)

**step**(*delta=0*)

#### <span id="page-15-5"></span>**simcx.visuals module**

This module provides several ready-made visual classes. Used mainly for the examples given in the Complex Systems course. In this current version, these should not be considered stable in terms of API.

```
class simcx.visuals.BifurcationDiagram(sim: simcx.simulators.FinalStateIterator,
                                            **kwargs)
     Bases: simcx.MplVisual
    draw()
class simcx.visuals.CobWebVisual(sim: simcx.simulators.FunctionIterator, min_x, max_x,
                                    func_string='', **kwargs)
```

```
Bases: simcx.MplVisual
```
#### <span id="page-16-3"></span>**draw**()

class simcx.visuals.**FinalStateDiagram**(*sim: simcx.simulators.FunctionIterator*, *discard\_initial=1000*, *\*\*kwargs*)

Bases: [simcx.MplVisual](#page-14-4)

**draw**()

- class simcx.visuals.**FractalVisual**(*sim*, *gamma=1.0*, *\*\*kwargs*) Bases: [simcx.MplVisual](#page-14-4)
- <span id="page-16-1"></span>class simcx.visuals.**Line**(*sim: simcx.Simulator*, *x: list*, *y: list*, *auto\_size=True*, *\*\*kwargs*) Bases: [simcx.MplVisual](#page-14-4)

**draw**()

<span id="page-16-2"></span>class simcx.visuals.**Lines**(*sim: simcx.Simulator*, *auto\_size=True*, *\*\*kwargs*) Bases: [simcx.MplVisual](#page-14-4)

#### **draw**()

class simcx.visuals.**PhaseSpace2D**(*sim: simcx.simulators.FunctionIterator2D*, *name\_x*, *name\_y*, *\*\*kwargs*)

Bases: [simcx.visuals.Line](#page-16-1)

class simcx.visuals.**Points2D**(*sim*, *min\_x=0.0*, *max\_x=1.0*, *min\_y=0.0*, *max\_y=1.0*, *\*\*kwargs*) Bases: [simcx.Visual](#page-15-1)

#### **draw**()

<span id="page-16-0"></span>class simcx.visuals.**TimeSeries**(*sim: simcx.simulators.FunctionIterator*, *\*\*kwargs*) Bases: [simcx.visuals.Lines](#page-16-2)

**CHAPTER 4**

# **Indices and tables**

- <span id="page-18-0"></span>• genindex
- modindex
- search

Python Module Index

### <span id="page-20-0"></span>s

simcx, [11](#page-14-1) simcx.simulators, [12](#page-15-4) simcx.visuals, [12](#page-15-5)

# A

add\_simulator() (simcx.Display method), [11](#page-14-6) add\_visual() (simcx.Display method), [11](#page-14-6)

# B

BifurcationDiagram (class in simcx.visuals), [12](#page-15-6)

# C

CobWebVisual (class in simcx.visuals), [12](#page-15-6)

# D

Display (class in simcx), [11](#page-14-6) draw() (simcx.PyafaiVisual method), [11](#page-14-6) draw() (simcx.Visual method), [12](#page-15-6) draw() (simcx.visuals.BifurcationDiagram method), [12](#page-15-6) draw() (simcx.visuals.CobWebVisual method), [12](#page-15-6) draw() (simcx.visuals.FinalStateDiagram method), [13](#page-16-3) draw() (simcx.visuals.Line method), [13](#page-16-3) draw() (simcx.visuals.Lines method), [13](#page-16-3) draw() (simcx.visuals.Points2D method), [13](#page-16-3)

# F

FFMpegWriter (class in simcx), [11](#page-14-6) FinalStateDiagram (class in simcx.visuals), [13](#page-16-3) FinalStateIterator (class in simcx.simulators), [12](#page-15-6) FractalVisual (class in simcx.visuals), [13](#page-16-3) frame\_size (simcx.FFMpegWriter attribute), [11](#page-14-6) FunctionIterator (class in simcx.simulators), [12](#page-15-6) FunctionIterator2D (class in simcx.simulators), [12](#page-15-6)

# G

grab\_frame() (simcx.FFMpegWriter method), [11](#page-14-6)

# I

IFS (class in simcx.simulators), [12](#page-15-6)

# J

JuliaSet (class in simcx.simulators), [12](#page-15-6)

# L

Line (class in simcx.visuals), [13](#page-16-3) Lines (class in simcx.visuals), [13](#page-16-3)

# M

MplVisual (class in simcx), [11](#page-14-6)

# O

on\_close() (simcx.Display method), [11](#page-14-6) on draw() (simcx.Display method), [11](#page-14-6) on\_key\_press() (simcx.Display method), [11](#page-14-6)

# P

PhaseSpace2D (class in simcx.visuals), [13](#page-16-3) Points2D (class in simcx.visuals), [13](#page-16-3) PyafaiSimulator (class in simcx), [11](#page-14-6) PyafaiVisual (class in simcx), [11](#page-14-6)

# R

reset() (simcx.Simulator method), [11](#page-14-6) reset() (simcx.simulators.FunctionIterator method), [12](#page-15-6) run() (in module simcx), [12](#page-15-6)

# S

- setup() (simcx.FFMpegWriter method), [11](#page-14-6) simcx (module), [11](#page-14-6) simcx.simulators (module), [12](#page-15-6) simcx.visuals (module), [12](#page-15-6) Simulator (class in simcx), [11](#page-14-6) start\_recording() (simcx.Display method), [11](#page-14-6) step() (simcx.PyafaiSimulator method), [11](#page-14-6) step() (simcx.Simulator method), [11](#page-14-6) step() (simcx.simulators.FinalStateIterator method), [12](#page-15-6) step() (simcx.simulators.FunctionIterator method), [12](#page-15-6) step() (simcx.simulators.FunctionIterator2D method), [12](#page-15-6) step() (simcx.simulators.IFS method), [12](#page-15-6)
- step() (simcx.simulators.JuliaSet method), [12](#page-15-6)

# T

TimeSeries (class in simcx.visuals), [13](#page-16-3)

### $\mathbf{U}$

update\_image() (simcx.MplVisual method), [11](#page-14-6)

### $\overline{V}$

Visual (class in simcx), [12](#page-15-6)